## **Część XIII C++**

## **Czym jest pętla?**

Pętla jest blokiem instrukcji, które wykonywane są w kółko (czyli po wykonaniu ostatniej instrukcji z bloku komputer wykonuje ponownie pierwszą instrukcję, później drugą i tak dalej). Oczywiście w większości wypadków takie ciągłe wykonywanie bloku instrukcji spowodowałoby zawieszenie się programu, więc pętlę należy w określonym momencie przerwać. Różnice między typami pętli występującymi w C+ + polegają właśnie na sposobie przerywania ich działania.

## **Pętla typu while**

Najprostszym typem pętli jest pętla typu while (z ang. dopóki). Jej ogólną postać można przedstawić tak: **while (wyrażenie warunkowe)**

**{ instrukcja 1; instrukcja 2; instrukcja N; }**

Działanie pętli typu while możemy opisać w taki sposób: dopóki wyrażenie warunkowe jest prawdziwe, wykonuj instrukcje umieszczone w nawiasach klamrowych. Gdy warunek przestanie być spełniony (będzie fałszem), wykonywanie pętli się kończy i komputer przechodzi do wykonania następnej instrukcji (znajdującej się po pętli while).

Każde wykonanie bloku instrukcji nazywamy pojedynczym przebiegiem lub iteracją pętli.

## **Ćwiczenie 1**

- 1. Utwórz nowy projekt w Dev C++ i zapisz go na pulpicie w folderze o nazwie **nazwisko44**
- 2. Z menu Projekt wybieramy Opcje projektu i w oknie klikamy na zakładkę Parametry W pole konsolidator wpisujemy: -lbgi -lgdi32 i zatwierdzamy Ok

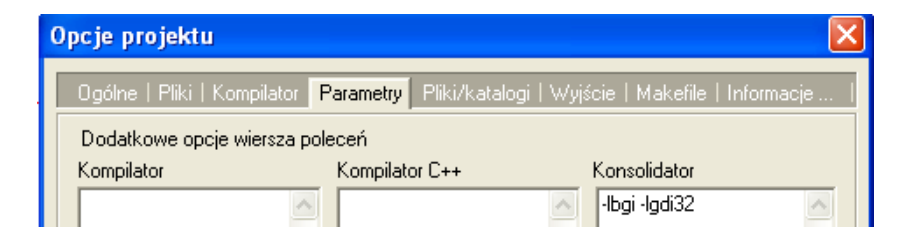

- 3. Z menu Projekt wybieramy Dodaj do projektu,
- 4. Przechodzimy do Mój komputer  $\rightarrow$ Dysk lokalny C  $\rightarrow$  folder Dev-Cpp  $\rightarrow$ folder include

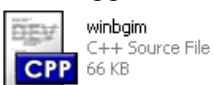

 $(katalog c:\dev-cpp\in (katalog c):$ dev-cpp $\mathcal{L}$ i dwukrotnie klikamy na ikonę winbgim

5. Wprowadź do projektu modyfikacje tak aby wyglądał jak poniżej – **nie przepisuj komentarza!**

```
□ szczepanik44
                       #include <cstdlib>
                       #include <iostream>
      main.cop
    H
      winbaim.com
                       #include <winboim.h>
                       using namespace std:
                       int main(int arge, char *argy[])
                           initwindow(400, 300);
                           setfillstyle(SOLID FILL, BLUE);
                           bar (0,0, getmaxx(), getmaxy();
                           int x = 0; /*Na początku deklarujemy zmienną typu całkowitoliczbowego
                                       o nazwie [x] i przypisujemy jej wartość 0 */
                                     /* wpisujemy słowo kluczowe while */
                           while (x < getmaxx())
                                 /*Gdy zmienna [x] będzie mniejsza niż maksymalny rozmiar okna,
                                 w którym wyświetlamy grafikę, warunek będzie spełniony (będzie prawdziwy).
                                  Dopóki warunek będzie spełniony, będą wykonywane instrukcje*/
                           \epsilon/* instrukcja wprowadza 10 - milisekundowe opóźnienie */
                            delav(10):
                            putpixel(x,10, YELLOW):/* instrukcja rysuje piksel o współrzędnych x,10 */
                            cout << x << " "; /* instrukcja wyswietla jakie wartości przyjmuje zmienna x */
                                      /* ostatnia instukcja w bloku pętli zwiększa wartośc zmiennej x o 1 */
                            x++:
                           \overline{\mathbf{3}}while (!kbnit());
                           closegraph();
                           system("PAUSE");
                           return EXIT_SUCCESS;
```
- 6. Z menu Uruchom wybieramy Kompiluj i uruchom
- 7. W oknie zapisz plik wskazujemy pulpit → folder nazwisko44 → otwieramy folder nazwisko44→ klikamy zapisz

Zwróć uwagę na wyświetlane wartości zmiennej [x].

Program wygenerował liczby od 0 do 398. Zgadza się to z warunkiem x< getmaxx(). Okno grafiki ma 400 pikseli szerokości, ale ponieważ kolejne piksele numerujemy od 0, funkcja getmaxx() zwraca wartość 399. Tak więc ostatnią wartością zmiennej [x], która będzie mniejsza od 399, jest 398.

## **Pętla do...while**

Pętla do...while jest modyfikacją przedstawionej przed chwilą pętli while. Różnica to moment sprawdzania warunku pętli - **w pętli while warunek jest sprawdzany na początku, w pętli do...while - na końcu.** Spójrzmy na ogólny kod działania pętli typu do...while:

**Do { instrukcja 1; instrukcja2; .... instrukcjaN; } while (wyrażenie warunkowe);**

## **Pętla wykonywana jest w następujący sposób:**

-wykonaj instrukcje umieszczone w nawiasach klamrowych, a następnie sprawdź warunek -jeśli warunek jest prawdziwy, ponownie wykonaj instrukcje i znowu sprawdź warunek -gdy warunek jest fałszywy, zakończ wykonywanie pętli.

## **Ćwiczenie nr 2**

Sprawdźmy, jak będzie wyglądał i jak będzie działał poprzedni przykład, jeśli zamiast pętli while użyjemy pętli do...while.

Kod będzie bardzo podobny.

#### **Zwróćmy szczególną uwagę na średnik, który należy umieścić na końcu linii ze słowem kluczowym while** (**przy pętli typu while średnika nie można postawić)**.

- 1. Utwórz nowy projekt w Dev C++ i zapisz go na pulpicie w folderze o nazwie **nazwisko45**
- 2. Z menu Projekt wybieramy Opcje projektu i w oknie klikamy na zakładkę Parametry W pole konsolidator wpisujemy: -lbgi -lgdi32 i zatwierdzamy Ok

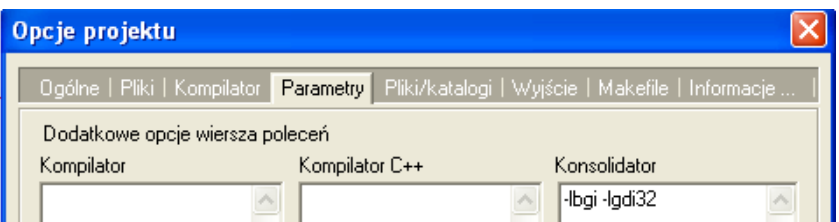

- 3. Z menu Projekt wybieramy Dodaj do projektu,
- 4. Przechodzimy do Mój komputer  $\rightarrow$ Dysk lokalny C  $\rightarrow$  folder Dev-Cpp  $\rightarrow$ folder include winbgim ÖEV (katalogc:\dev-cpp\include) i dwukrotnie klikamy na ikonę winbgim
- 5. Wprowadź do projektu modyfikacje tak aby wyglądał jak poniżej **nie przepisuj komentarza!**

```
#include <cstdlib>
#include <iostream>
#include <winbgim.h>
using namespace std;
int main(int arge, char *argv[])
\left\langle \right\rangleintwindown(400, 300);
     setfillstyle(SOLID_FILL, BLUE);
    bar (0,0, getmaxx(), getmaxy();
    int x = 0.
     do
     \left\{ \right.\texttt{count}~<<~\texttt{x}~<<~\text{''}~\text{''},putpixel(x,20, YELLOW);
      delay(10);x++;\mathcal{Y}while (x < getmaxx());
    while (!kbnit());
     closegraph();
     system("PAUSE");
     return EXIT SUCCESS;
```
- 6. Z menu Uruchom wybieramy Kompiluj i uruchom
- 7. W oknie zapisz plik wskazujemy pulpit → folder nazwisko45 → otwieramy folder nazwisko45 → klikamy zapis
- 8. Na ekranie zobaczymy identyczny jak w poprzednim przykładzie wynik.

Jeżeli wyrażenie warunkowe umieszczone po słowie kluczowym while będzie zawsze prawdziwe, pętla będzie wykonywana w nieskończoność. Takie działanie prowadzi najczęściej do zawieszenia programu.

## **Ćwiczenie3**

Narysuj w magicznych bloczkach poniższe schematy w jednym oknie programu i zapisz w folderze **nazwisko45** 

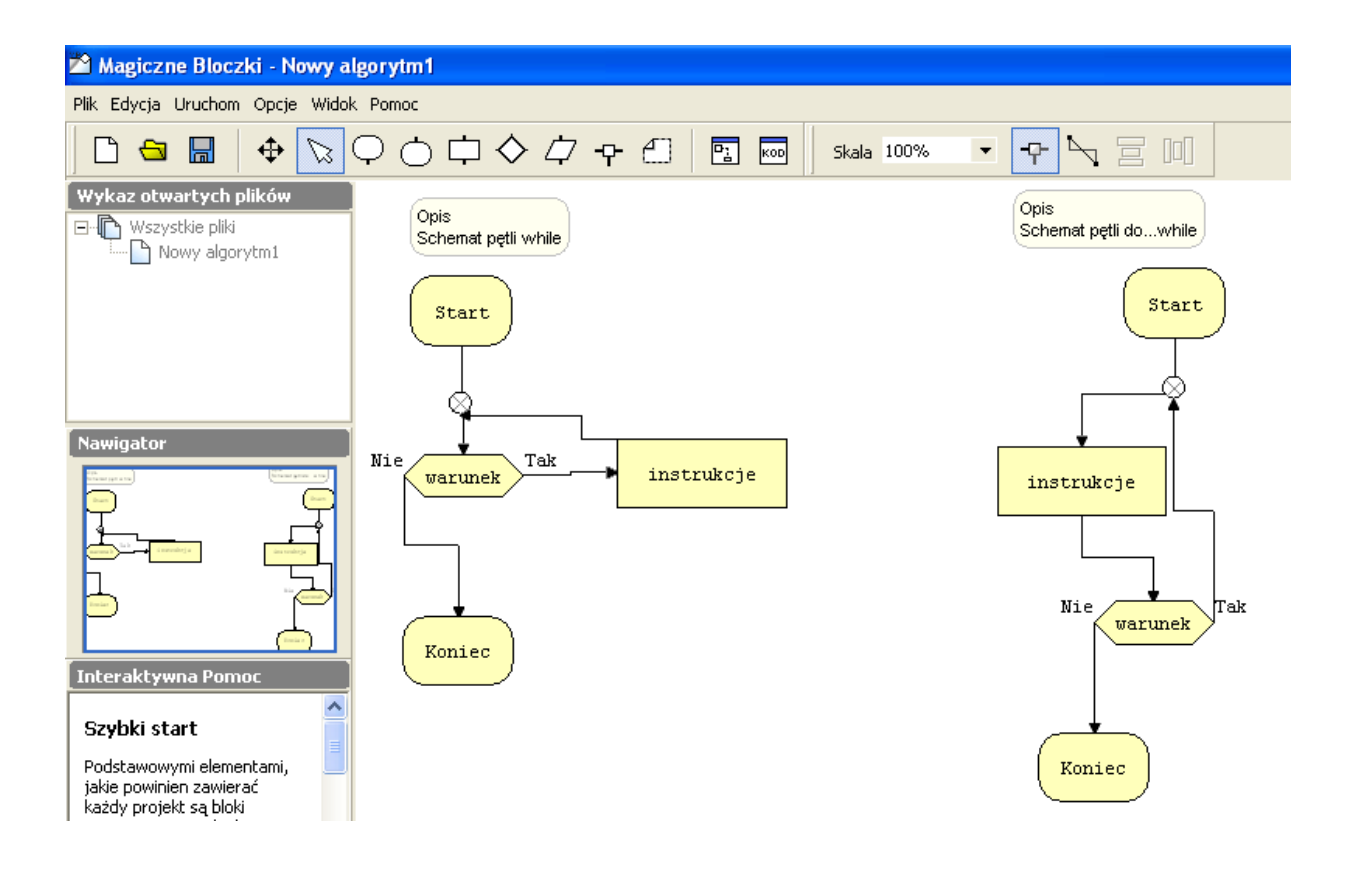

## **Od 1 do N, czyli pętla for**

```
Ogólny schemat pętli typu for można przedstawić następująco:
for (wyrażenie inicjujące; wyrażenie warunkowe; wyrażenie zmieniające)
{
instrukcjal;
instrukcja2;
instrukcjaN;
}
```
Wykonanie instrukcji for rozpoczyna się od wyrażenia inicjującego, w którym inicjowana jest pewna zmienna (najczęściej nazywana **i** lub **j** .

Wyrażenie inicjujące wykonywane jest tylko jeden raz - na samym początku działania pętli for.

Zaraz po wykonaniu wyrażenia inicjującego oraz po udanym zakończeniu każdego przebiegu pętli sprawdzane jest wyrażenie warunkowe (zazwyczaj zawiera ono w sobie zainicjowaną przed chwilą zmienną).

Jeśli wyrażenie warunkowe zwraca wartość różną od zera (czyli jest prawdziwe), zostają wykonane instrukcje umieszczone w nawiasach klamrowych.

Jeżeli wyrażenie warunkowe zwraca wartość 0 (jest fałszywe), wykonywanie pętli zostaje przerwane.

Wyrażenie zmieniające wykonywane jest po każdym zakończeniu wykonywania instrukcji z nawiasów klamrowych, ale przed sprawdzeniem wyrażenia warunkowego.

Zadaniem wyrażenia zmieniającego jest zmiana wartości zmiennej zainicjowanej w wyrażeniu inicjującym.

Aby lepiej zrozumieć działanie pętli for przyjrzyjmy się schematowi blokowemu

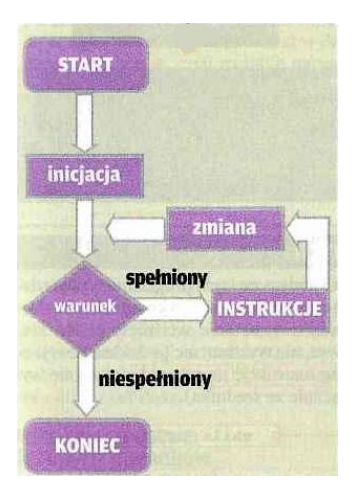

# **Ćwiczenie 4**

- 1. Utwórz nowy projekt w Dev C++ i zapisz go na pulpicie w folderze o nazwie **nazwisko46**
- 2. Z menu Projekt wybieramy Opcje projektu i w oknie klikamy na zakładkę Parametry W pole konsolidator wpisujemy: -lbgi -lgdi32 i zatwierdzamy Ok.

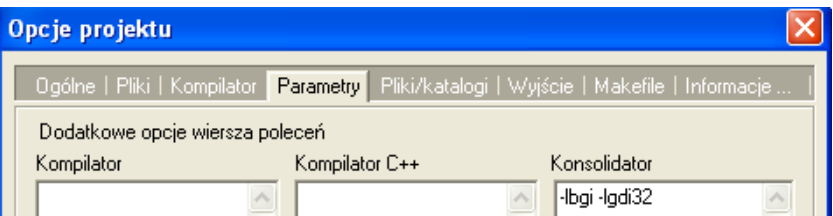

- 3. Z menu Projekt wybieramy Dodaj do projektu,
- 4. Przechodzimy do Mój komputer  $\rightarrow$ Dysk lokalny C  $\rightarrow$  folder Dev-Cpp  $\rightarrow$ folder include winbgim vanogan<br>C++ Source File<br>66 KB (katalogc:\dev-cpp\include) i dwukrotnie klikamy na ikonę winbgim
- 5. Wprowadź do projektu modyfikacje tak aby wyglądał jak poniżej **nie przepisuj komentarza!**

```
#include <cstdlib>
#include <iostream>
#include <winbgim.h>
using namespace std;
int main(int arge, char *argy[])
    intwindow(400.300):setfillstyle(SOLID FILL, BLUE);
   bar (0,0,getmaxx(), getmaxy();
   for (int i = 0; i < getmaxx(); i+)
    /* po for wpisujemy trzy wyrazenia: inicjujące, warunkowe i zmieniające
   Zadaniem pierwszego jest inicjacja zmiennej i wartością 0.
   Drugie wyrażenie określa warunek przejścia do kolejnego przebiegu pętli -w naszym
   wypadku kolejna iteracja pętli zostaje wykonana, kiedy i jest mniejsze od maksymalnego
   rozmiaru okna (czyli gdy zapis i<xgetinaxx() jest prawdziwy).
   Wyrażenie zmieniające powoduje inkrementacje (zwiekszenie o 1) wartości zmiennej i .*/
   \left\{ \right.delav(10):
       putpixel(i, 10, YELLOW);
      cout << i << '' ''.
       /* Dopóki wyrażenie warunkowe jest prawdziwe, komputer wykonuje instrukcje czyli
      nastepuje opóźnienie (abyśmy mocli obserwować działanie petli), zostaje postawiony
       piksel w punkcie określonym przez zmienna i liczbe 10 oraz na standardowym wyjściu
       jest wyświetlana wartość zmiennej i */
    J.
   while(\langlekbhit());
   closegraph();
    system("PAUSE");
    return EXIT SUCCESS;
```
- 6. Z menu Uruchom wybieramy Kompiluj i uruchom
- 7. W oknie zapisz plik wskazujemy pulpit → folder nazwisko46 → otwieramy folder nazwisko46→ klikamy zapisz

#### **Zagnieżdżone pętle**

Pętle, podobnie jak instrukcje warunkowe, można zagnieżdżać, czyli w bloku instrukcji jednej pętli umieszczać inną pętlę. Stwórzmy więc program, który zademonstruje taką złożoną konstrukcję.

## **Ćwiczenie 5**

- 1. Utwórz nowy projekt w Dev C++ i zapisz go na pulpicie w folderze o nazwie **nazwisko47**
- 2. Z menu Projekt wybieramy Opcje projektu i w oknie klikamy na zakładkę Parametry W pole konsolidator wpisujemy: -lbgi -lgdi32 i zatwierdzamy Ok

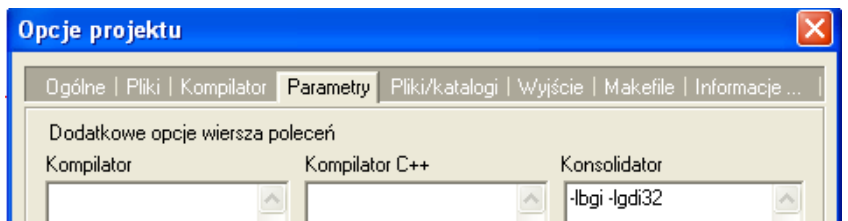

- 3. Z menu Projekt wybieramy Dodaj do projektu,
- 4. Przechodzimy do Mój komputer  $\rightarrow$ Dysk lokalny C  $\rightarrow$  folder Dev-Cpp  $\rightarrow$ folder include

winbgim

.<br>C++ Source File

ijiay

(katalogc:\dev-cpp\include) i dwukrotnie klikamy na ikonę winbgim

5. Wprowadź do projektu modyfikacje tak aby wyglądał jak poniżej – **nie przepisuj komentarza!**

```
#include <cstdlib>
#include <iostream>
#include <winbgim.h>
using namespace std;
int main(int arge, char *argv[])
    intwindown(400, 300);
    setfillstyle(SOLID FILL, BLUE);
    bar (0,0,getmaxx(), getmaxy();
    for (int x = 0; x < detmaxx(); x + 50)
    /*Pierwsza pętla jest wykonywana tak długo, jak długo zmienna [x] jest mniejsza od maksymalnego
    rozmiaru okna (do zmiennej x w każdym przebiegu pętli jest dodawana liczba 50 - tak więc zmienna
    x kolejno przyjmuje wartości: 0, 50, 100 i tak dalej). */
    \epsilonfor (int r = 50; r > 0; r = 5)
        /* W każdym przebiegu pętli 1 jest uruchamiana pętla 2. Jej zadaniem jest wyświetlanie okręgu,
        którego środek jest oddalony od lewej krawędzi okna o wartoś zmiennej x. Promień okręgu
        (zapisań w zmiennej r) w pierwszym przebiegu petli jest równy 50, w drugim 45, potem 40, itd.*/
        \left\{ \right.delay(50);circle(x, 50, r);\rightarrow\overline{\phantom{a}}I
    while (!kbnit());
    closegraph();
        system("PAUSE");
    return EXIT SUCCESS;
/* Po zakończeniu wykonywania pętli 2(czyli po narysowaniu 10 okręgów o różnych promieniach) pętla 1
rozpoczyna swój drugi przebieg, w którym znowu jest rysowanych 10 okręgów. */
```
- 6. Z menu Uruchom wybieramy Kompiluj i uruchom
- 7. W oknie zapisz plik wskazujemy pulpit  $\rightarrow$  folder nazwisko47  $\rightarrow$  otwieramy folder nazwisko47→ klikamy zapisz

**Wszystkie pliki z nazwiskiem i kolejnym numerem umieszczamy w swoim folderze nazwiskocplusplus na serwerze.**